# **Ръководство на потребителя за Dell G5 15 5521**

### **I. Подготовка за работа:**

**Важно:** Изображенията в това ръководство може да се различават от вашия компютър, спрямо конфигурацията, която сте закупили.

1. Свържете захранващия адаптер и включете компютъра от бутона за захранване.

**Бележка**: Компютърът може да влезе в режим на пестене на батерия по време на транспортиране с цел запазване на заряда на батерията. Уверете се, че захранващият адаптер е свързан към компютъра, когато включвате компютъра за първи път.

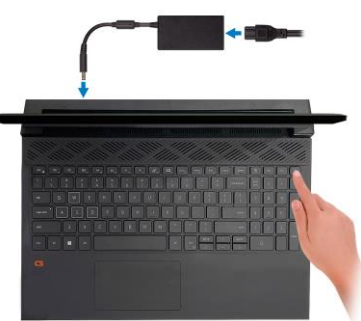

2. Завършете конфигурирането на операционната система Windows:

Следвайте инструкциите на екрана, за да завършите инсталацията. Dell ви препоръчва:

Ла се свържете към мрежа за Windows ъплейти.

**Забележка**: Ако сте се свързали към защитена мрежа, въведете паролата за дадената безжична мрежа, когато системата ви каже.

- Ако сте свързани към интернет, се впишете или си създайте Microsoft профил. Ако не сте свързани към интернет си създайте офлайн профил.
- На екрана **Support and Protection** въведете данните си за контакт.
- 3. Намерете Dell apps в Windows Start Menu Recommended

#### **My Dell**

Централизирано място за основни Dell приложения, помощни статии и друга важна информация относно вашия компютър. Също така приложението ви уведомява за гаранционния статус, препоръчаните аксесоари и софтуерни ъпдейти (ако има налични такива).

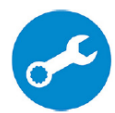

### **SupportAssist**

Проверява състоянието на хардуера и софтуера на вашия компютър и автоматизира процеса на ангажиране с техническата поддръжка на Dell..

**Бележка:** Може да подновите или да ъпгрейднете гаранцията си като натиснете датата на изтичане на гаранцията в Support Assist.

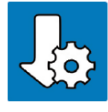

# **Dell Update**

Ъпдейтва компютъра ви с критични подобрения и важни драйвери (когато са налични). За повече информация, моля посетете [www.dell.com/support.](http://www.dell.com/support)

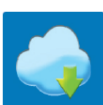

# **Dell Digital Delivery**

Изтеглете софтуерни приложения, включително софтуер, който сте закупили, но все още не е инсталиран на компютъра ви. За повече информация, моля посетете [www.dell.com/support.](http://www.dell.com/support)

### **II. Хардуерни компоненти:**

### **Изглед отдясно:**

### **1. USB 3.2 Gen 1 портове (2):**

///////////

За свързване на външни устройства за съхранение на данни или принтери. Осигурява скорост на пренос на данни до 5 Gbps.

### **Изглед отляво:**

### **1. Мрежов порт:**

Свържете Ethernet (RJ45) кабел от рутер или модем за мрежов или интернет достъп.

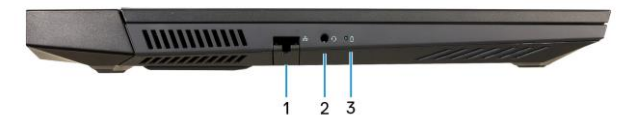

- **2. Порт за слушалки:** Свържете слушалки или комбинирани слушалки с микрофон.
- **3. Светлинен индикатор за статус на батерия:** Показва състоянието на батерията. Свети в кехлибарен цвят – батерията има малко заряд. Мига в кехлибарен цвят – батерията е почти изцяло изтощена. Не свети – Батерията е напълно заредена.

# **Изглед отзад:**

## **При компютри, които идват с NVIDIA GeForce RTX 3050 Ti:**

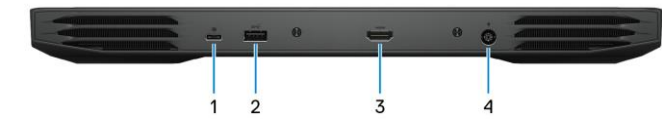

# **1. USB 3.2 Gen 2 (Type-C) порт с DisplayPort:**

За свързване на външни устройства за съхранение на данни, външни дисплеи или принтери. Осигурява скорост на пренос на данни до 10 Gbps.

Поддържа DisplayPort 1.4 и също ви дава възможността да свържете външен дисплей чрез дисплей адаптер.

**Бележка:** За да свържете DisplayPort устройство ви трябва USB Type-C към DisplayPort адаптер (трябва да си го закупите отделно).

# **2. USB 3.2 Gen 1 порт:**

За свързване на външни устройства за съхранение на данни или принтери. Осигурява скорост на пренос на данни до 5 Gbps.

### **3. HDMI порт:**

За свързване на телевизор, външен дисплей или друго устройство с HDMI. Осигурява ви аудио и видео изход.

## **4. Порт за захранване:**

За свързване на захранващия адаптер на компютъра и за зареждане на батерията.

### **При компютри, които идват с NVIDIA GeForce RTX 3060:**

# **1. Thunderbolt 4:**

Поддържа Thunderbolt 4 и ви позволява да свързвате външен дисплей като използвате дисплей адаптер. Осигурява ви трансфер на данни със скорост до 40 Gbps за Thunderbolt 4. **Бележка:** За да свържете DisplayPort устройство ви трябва USB Type-C към DisplayPort адаптер

(трябва да си го закупите отделно).

# **2. USB 3.2 Gen 1 порт:**

За свързване на външни устройства за съхранение на данни или принтери. Осигурява скорост на пренос на данни до 5 Gbps.

# **3. HDMI порт:**

За свързване на телевизор, външен дисплей или друго устройство с HDMI. Осигурява ви аудио и видео изход.

### **4. Порт за захранване:**

За свързване на захранващия адаптер на компютъра и за зареждане на батерията.

# **Изглед отпред:**

### **1. Ляв микрофон:**

Чрез него може да записвате аудио и да провеждате обаждания.

### **2. Камера:**

Чрез нея може да снимате видеа, да правите снимки и да провеждате видео чатове.

**3. Светлинен индикатор за състоянието на камерата:** Свети, когато камерата работи.

### **4. Десен микрофон:**

Чрез него може да записвате аудио и да провеждате обаждания.

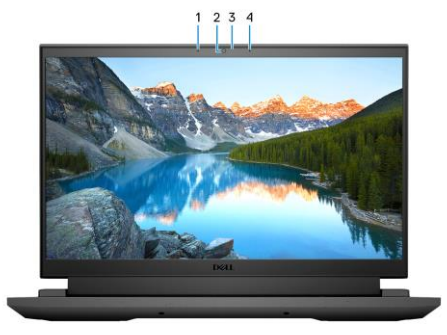

### **Изглед отгоре:**

## **1. Тъчпад:**

Движете пръст по тъчпада, за да движите курсора на екрана. Докоснете за ляв клик, докоснете два пъти за десен клик.

- **2. Ляв клик:**
	- Натиснете за ляв клик.
- **3. Десен клик:**

Натиснете за десен клик.

- **4. Бутон за включване:**
- − Натиснете, за да включите компютъра, ако е изключен или в спящ режим или хибернация.
- − Натиснете, за да поставите компютъра в спящ режим, ако е включен.
- − Натиснете и задръжте за 10 секунди, за да изключите компютъра силово, когато нормалното му изключване е невъзможно.

### **Бележка:**

Можете да персонализирате бутона за захранване в Windows. За повече информация вижте **Me and My Dell** на [www.dell.com/support/manuals](http://www.dell.com/support/manuals)

### **Изглед отдолу:**

- **1. Ляв високоговорител:** Осигурява аудио изход.
- **2. Етикет със сервизна информация:** Уникален буквено-цифров идентификатор за идентификация на хардуерните компоненти и гаранцията от техници.
- **3. Десен високоговорител:**  Осигурява аудио изход.

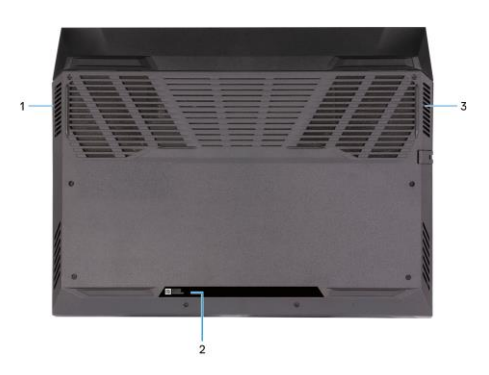

## **III. Използване на клавиши и клавишни комбинации:**

**Забележка:** Когато използвате комбинация от клавиши, натиснете и задръжте първия клавиш, след което натиснете втория клавиш.

![](_page_2_Picture_302.jpeg)

![](_page_2_Picture_21.jpeg)

![](_page_3_Picture_94.jpeg)

### **IV. Регулаторна политика за съответствие:**

Dell Inc. (Dell) се ангажира да спазва законите и наредбите във всяка страна, в която доставя своите продукти. Продуктите на Dell са проектирани и тествани, за да отговарят на съответните световни стандарти за безопасност на продуктите, електромагнитна съвместимост, ергономичност и други задължителни нормативни изисквания, когато се използват по предназначение.

Инструкции за безопасна работа с продукта, както и подробна регулаторна информация за продукта и съответствието му с европейски директиви и стандарти, може да бъде намерена на български език на следния линк:

### <https://www.dell.com/learn/us/en/uscorp1/regulatory-compliance>

Допълнителна информация за продукта и декларация за съответствие може да бъде намерена на[:](https://polycomp.bg/poly/product-details/0006303969586?a=%D0%9B%D0%B0%D0%BF%D1%82%D0%BE%D0%BF%20%23DELL03114.html&pas=1668072042584) [www.polycomp.bg.](https://polycomp.bg/poly/product-details/0006303969586?a=%D0%9B%D0%B0%D0%BF%D1%82%D0%BE%D0%BF%20%23DELL03114.html&pas=1668072042584)